# Quick start guide i3SIXTY S4300

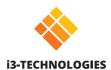

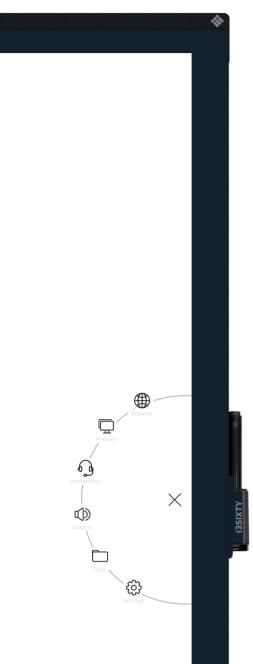

## Whiteboard

The i3SIXTY opens the whiteboarding app by default for you to start taking notes immediately. Access the whiteboarding tools via the menu  $\forall$ . Write with the pen, erase with your fingers or change the behavior through the settings menu. Share the whiteboard via e-mail, USB or OR code.

## Annotate

With Annotate you can make annotations in any app you use. Make annotations when you are browsing the internet or showing a presentation. Easily send your annotations back to the whiteboarding app.

## Browser

### 🖳 Present

WIRE

Connect any device via HDMI & USB.

# WIRELESS Present from

Share your laptop or other screen wirelessly on the i3SIXTY using i3ALLSYNC, our OS independent wireless presenting software, or use the plug & play i3ALLSYNC HDMI transmitter.

#### Cast to

Share your screen from an i3SIXTY to an i3TOUCH\* or i3HUDDLE\*.

# Video conferencing

Start a video conference call with the click of a button. With the preinstalled Zoom app you can join meetings **instantly**.

## Volume control

## File explorer

# Settings

Change general display settings, app settings, or choose which apps are visible or accessible.

Find the full usage instructions at https://www.i3-technologies.com/en/products/hardware/interactive-solutions/digital-flipchart/